# **HNRAALLE**

National Renal Administrator's Association Health Information Exchange

Electronic Health Record Vendor

Certification Process for CROWNWeb Data Submissions

**MANAGED BY** OneHealthPort HIE

# **Table of Contents**

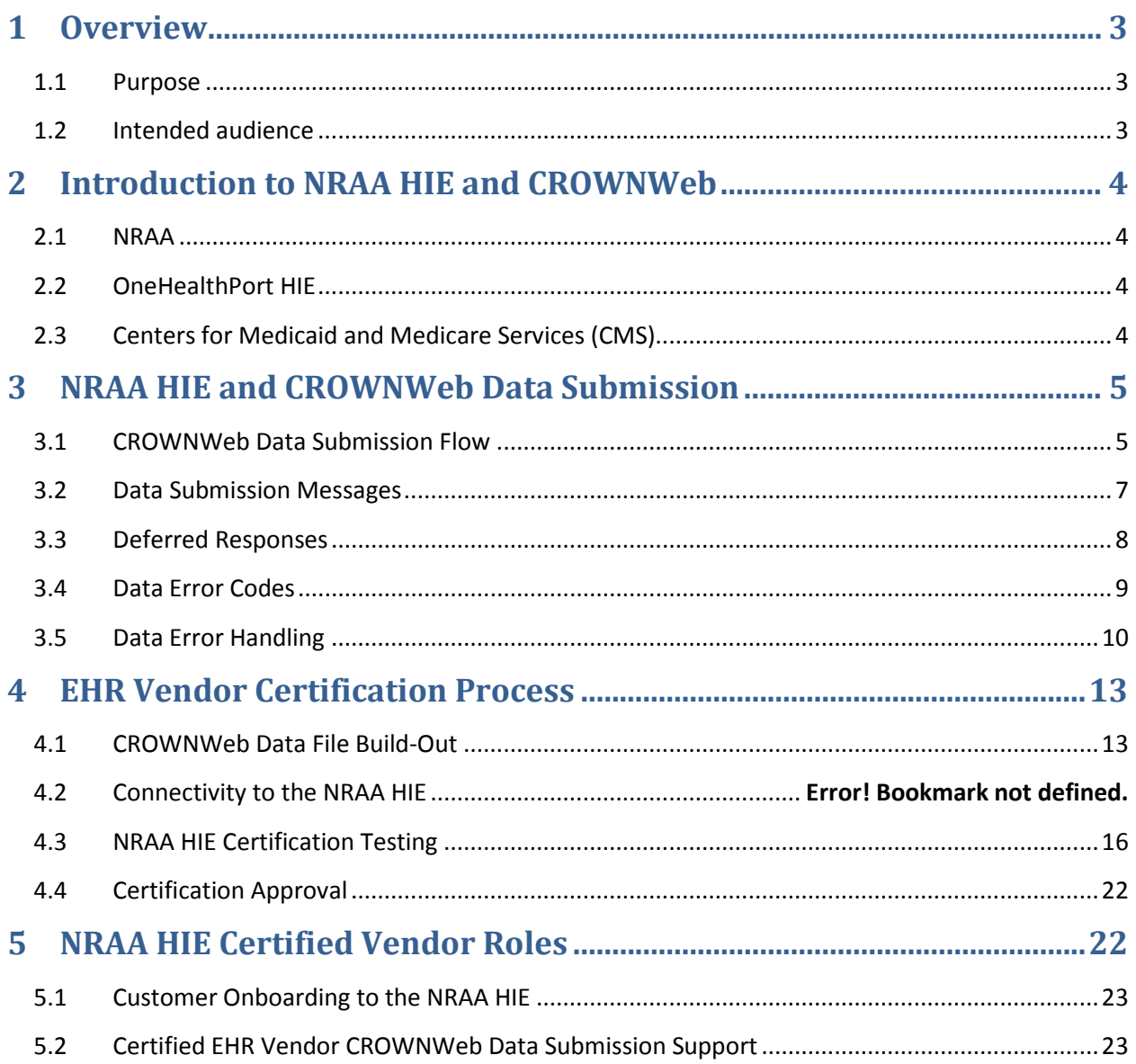

# <span id="page-2-0"></span>**1 Overview**

The Centers for Medicare and Medicaid Services (CMS), in cooperation with the National Renal Administrators Association Health Information Exchange (NRAA HIE) accept submission of CROWNWeb data quality reporting through their participation in Healtheway (formerly NwHIN).

To ensure conformance with CROWNWeb quality data report and submission specifications, the NRAA HIE and CMS facilitate a series of certification tests for electronic health record (EHR) vendors to validate readiness for data submissions through the NRAA HIE to CROWNWeb. All participants (NRAA HIE, technology partners, EHR vendors and dialysis organizations) are under contract with the NRAA before engaging in certification and onboarding processes.

# <span id="page-2-1"></span>**1.1 Purpose**

The purpose of this document is to provide information to EHR vendors pursuing certification for electronic submission of CROWNWeb data through the NRAA HIE. This document:

- Introduces EHR vendors to the various organizations involved in the NRAA HIE and CROWNWeb data submission and certification efforts.
- Orients the EHR vendor to the flow of quality report and administrative data through the NRAA HIE to CROWNWeb, and provides information for handling of Deferred Responses and data error messages.
- Describes the certification process including:
	- o Getting started with CROWNWeb data file development
	- o Connectivity to the NRAA HIE
	- o CROWNWeb data testing
	- o Certification approval process
- Summarizes process steps for onboarding certified EHR vendors' customers contracted with the NRAA HIE to electronically submit data to CROWNWeb.

## <span id="page-2-2"></span>**1.2 Intended audience**

This document is intended for:

• EHR vendors interested in becoming certified to produce data files and support electronic data submission of the CROWNWeb quality data and administrative reports.

# <span id="page-3-0"></span>**2 Introduction to NRAA HIE and CROWNWeb**

The organizations listed below work together to sponsor, provide operational support and establish the policies for the NRAA HIE and CROWNWeb.

# <span id="page-3-1"></span>**2.1 NRAA**

The NRAA is the sponsor organization offering HIE services to dialysis organizations for CROWNWeb data submission to CMS. NRAA administrative staff is responsible for reviewing submitted contracts from dialysis organizations interested in using the HIE services, validating information provided by the organization, and facilitating the NRAA HIE contract approval and denial process. Designated staff at NRAA is responsible for answering contracting questions and managing special contract term requests submitted by organizations during the contracting process. The NRAA is also responsible for data and business logic discussions with CMS related to the CROWNWeb dataset.

#### **2.1.1 HT Consulting**

Howard Thomas, President of HT Consulting, is the contracted Program Director for the NRAA HIE program representing the NRAA and its contractor activities.

# <span id="page-3-2"></span>**2.2 OneHealthPort HIE**

The NRAA HIE is managed and operated by the OneHealthPort HIE. The OneHealthPort HIE provides support for the contracting and facility registration applications that automate the workflows for dialysis organization onboarding. The OneHealthPort HIE manages the certification testing for EHR vendors, as well as the connectivity set-up, testing, and go-live for facilities submitting data thru the NRAA HIE. OneHealthPort also hosts and manages the customer Support Request web form for the NRAA HIE.

#### **2.2.1 Axway Managed Services and Technology**

OneHealthPort HIE has licensed Axway products and contracts with Axway forhosting and managed services for the technology not directly hosted and managed by OneHealthPort.. OneHealthPort HIE staff triages and escalates issues to Axway Managed Services to assist in problem resolution related to the HUB operations.

# <span id="page-3-3"></span>**2.3 Centers for Medicaid and Medicare Services (CMS)**

CMS is the owner and responsible for the policies that govern the CROWNWeb data repository, Kidney Data Dictionary and data schema, and the servers and services at CMS that support data submission via batch, HIE connection or web application. CMS employs a number of subcontractors who manage various aspects of these services.

#### **2.3.1 QualityNet and CMS/CROWNWeb Systems (operated by Buccaneer, a subsidiary of General Dynamics Information Technology)**

Buccaneer- General Dynamics Information Technology (GDIT) hosts the QualityNet End-Stage Renal Disease (ESRD) Help Desk for the CMS/CROWNWeb data submission process and also provides operational management for the CMS/CROWNWeb systems.

#### **2.3.2 eDaptive Systems**

eDaptive Systems is the Application Development Organization (ADO) for CROWNWeb and provides project management and data format and business rules validation in the test environments of the CMS/CROWNWeb system.

#### **2.3.3 SoftDev**

SoftDev provides data quality support for the CMS/CROWNWeb data repository and data analytics for CMS.

# <span id="page-4-0"></span>**3 NRAA HIE and CROWNWeb Data Submission**

In preparation for the NRAA HIE Certification process, it's important for vendors to understand the CROWNWeb data submission process. Data processing begins with the submission of patient demographic, clinical record or administrative data through a series of secure connections starting with the NRAA HIE Activator (a software gateway application that manages the secure electronic transmission of the CROWNWeb data) through the NRAA HIE infrastructure to the ultimate destination at CMS – the CROWNWeb data repository. The sections below provide an overview of the data flow, data submission messages, Deferred Responses and data error code handling.

# <span id="page-4-1"></span>**3.1 CROWNWeb Data Submission Flow**

An overview of the data flow of the patient demographic and clinical records is presented below. Administrative data submitted through the NRAA HIE to the CROWNWeb data repository follow the same processing flow.

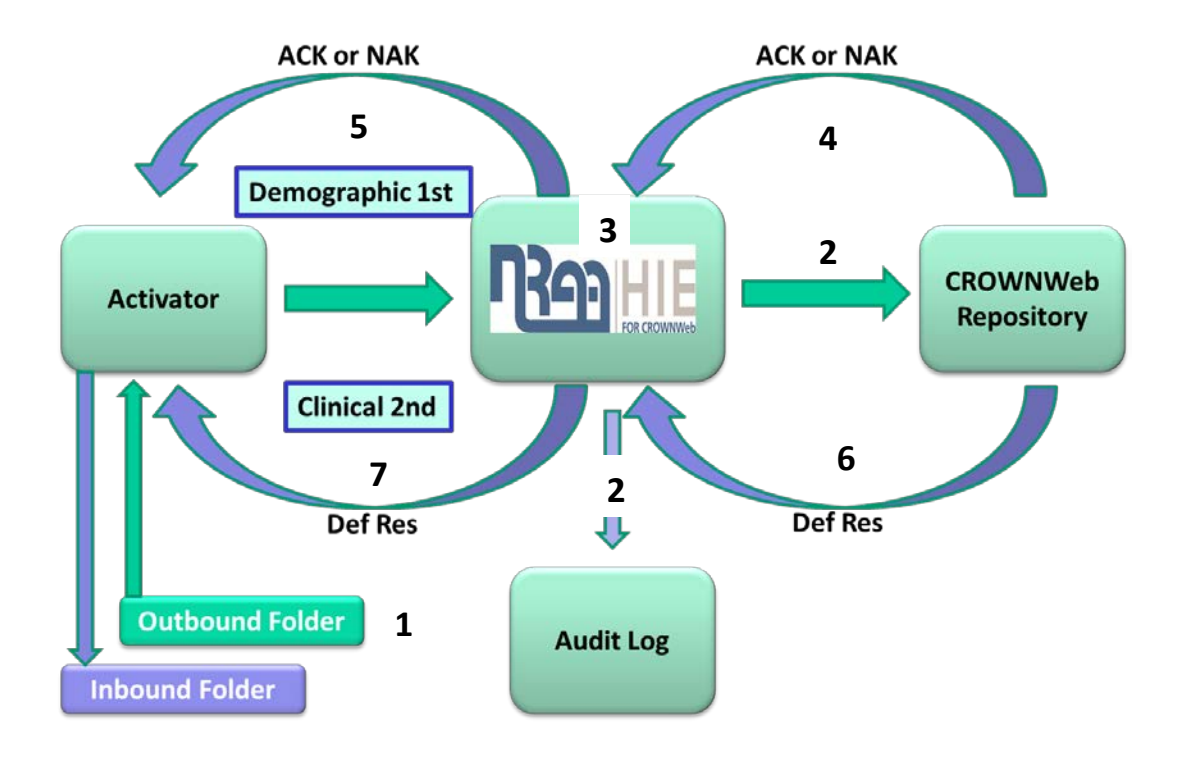

# **Clinical and Patient Demographic Record Flow**

- 1. CROWNWeb data files are loaded in the Activator Outbound folder that encrypts and sends the files (messages) to the NRAA HIE Hub.
	- a. Patient demographic files must be successfully sent to the CROWNWeb repository first to confirm the patient exists in the repository.
	- b. Once patient demographic files are successfully submitted then the clinical data records can be submitted.
	- c. Form 2728 and 2746 are also submitted following successful submission of a patient demographic file.
- 2. The NRAA HIE Hub stores a copy of the received message's **meta data** in the audit log. The Audit log is stored on the NRAA HIE Hub. The demographic, clinical and administrative messages are encrypted during transport and are not accessible to HIE staff. Message handling is done programmatically by the Hub systems.
- 3. The NRAA HIE HUB performs the following processes for each message:
	- a. Programmatically decrypts the message from the facility or vendor.
	- b. Tests the message formatting against the current CROWNWeb data map and creates a **ResMPE** (message processing error) if there are formatting errors.
	- c. Packages the properly formatted message with the SOAP and SAML wrappers required before sending to CMS and the CROWNWeb repository (xds.b message protocol).
	- d. Encrypts the message with the Healtheways required certificates.
- 4. The CMS Hub sends a synchronous **ACK** (acknowledgement) message to the NRAA HIE Hub indicating the file was successfully received and was properly secured. The CMS Hub sends a **NAK** (negative acknowledgement) if the message security does not meet requirements or if the CMS system is down.
- 5. The NRAA HIE Hub forwards the **ACK** or **NAK** message (for each submitted file) to the Activator from which the file was originally sent and places it in the secure mailbox for the specific Activator. The Activator is set up to "poll" the secure mailbox for messages at certain time intervals or when manually requested by the manager of the Activator. Messages are pulled from the secure mailbox to the Inbound folder in the Activator.
- 6. When the data files are processed by CMS systems, the CROWNWeb Repository then sends a **Deferred Response** (DefRes) message to the NRAA HIE Hub.
- 7. The NRAA HIE Hub forwards the **Deferred Response** (DefRes) message to the secure mailbox for access by the Activator from which the file was originally sent. The Activator pulls the Deferred Response from the secure mailbox and places it in the Inbound folder.

## <span id="page-6-0"></span>**3.2 Data Submission Messages**

As depicted in the data flow diagram above, the NRAA HIE Hub provides data submission messages that submitters can review in the Message Tracker feature of the Activator. Examples of messages as they are displayed in the Activator Message Tracker and explanations of the messages are described below.

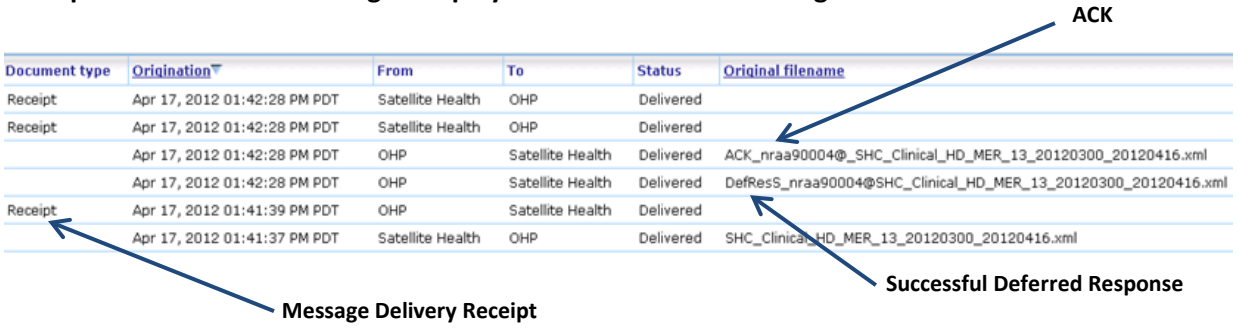

#### **Examples of Successful Messages Displayed in the Activator Message Tracker**

#### **Successful Message Descriptions**

**ACK -** Message accepted by CMS gateway (synchronous response).

**R**

**Message Delivery Receipts -** Sent (Activator to the NRAA HIE Hub) or received (NRAA HIE Hub to Activator) for each step in the message flow and are displayed as "Receipt" in the "Document type" column of the Activator Message Tracker screen. Note: Receipts will not display in Message Tracker if the message receipt feature is turned off on the Activator.

**Deferred Response -** Provides information regarding the outcome of the data processing of the file by the CROWNWeb repository. The Deferred Responses are identified by prefixes that indicate the

processing outcome. For example, a *DefResS* prefix in the file name of a Deferred Response indicates that the message was *successfully* processed by CROWNWeb.

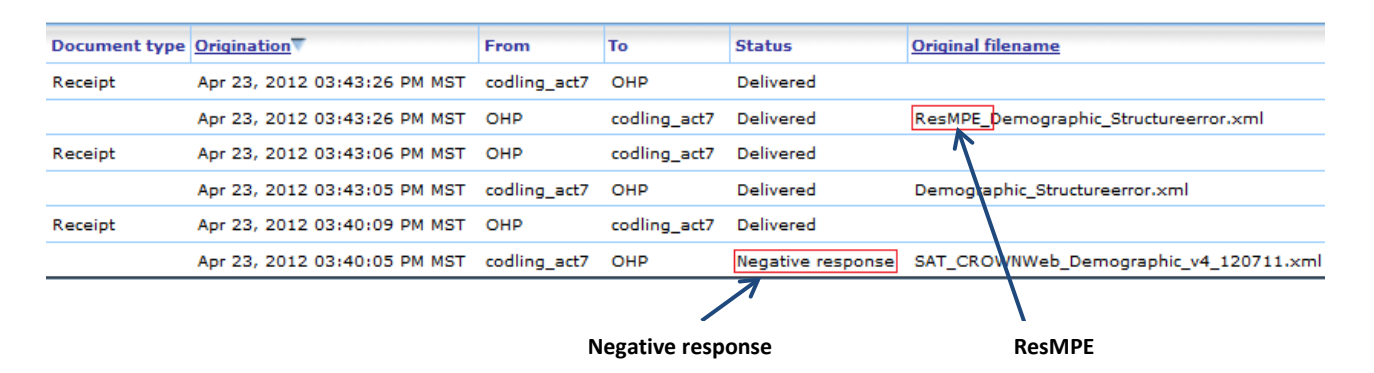

#### **Examples of Failed Messages Displayed in the Activator Message Tracker**

#### **Failed Message Descriptions**

**ResMPE –** Indicates a file format mapping failure at the NRAA HIE Hub. This file has a significant structural format issue that must be corrected and resubmitted.

**Negative response -** A negative response (NAK) in the status column indicates that the file was not accepted by the CMS gateway for processing because of a problem with the message security, format or system availability. Messages receiving a NAK do not receive a Deferred Response.

**Deferred Response –** If the message receives an ACK from the CMS gateway, the file can still fail the CROWNWeb data validation process for a number of reasons. Deferred Responses will be sent for each of the files with one of the below prefixes appended to the original file name and will include appropriate error codes (and error descriptions) contained within the Deferred Response message. Examples of the Deferred Response prefixes for files containing *errors* follow:

**DefResE** = Error **DefResF** = Failure **DefResW** = Warning **DefResU** = Unknown

#### <span id="page-7-0"></span>**3.3 Deferred Responses**

The final messages received for data submissions are Deferred Responses. Deferred Responses are produced by the CROWNWeb repository and let the data submitter know whether the data submitted was successfully processed or if there were errors discovered during data processing.

As described in Section 3.2 Data Submission Messages, Deferred Responses will be sent for each of the files that received an ACK from the CROWNWeb repository with one of the below prefixes attached to

the original file name. The Deferred Response includes appropriate error codes (and error descriptions) contained within the Deferred Response message. Deferred Response file name prefixes and descriptions are listed below:

- **DefResS (Success) -** Indicates a successfully submitted and validated record. Data from this file was recorded to the CROWNWeb repository.
- **DefResW (Warning) -** Indicates record content needs additional clarification to be accepted by CROWNWeb. The message needs additional review to determine whether:
	- o Message is a severity level *"Error"* indicating information needs to be corrected in the record that was originally submitted and then resubmitted to CROWNWeb, or
	- o Message is a *"Warning"* where corrections *are not required*, the information in the submitted file was recorded to the CROWNWeb database and the record *does not* have to be resubmitted to CROWNWeb.
- **DefResF (Failure) -** Indicates a data error that results from an interruption in CROWNWeb system processing. The data file will need to be resubmitted.
- **DefResE (Error) -** Indicates a file format mapping failure at CROWNWeb. This file has a significant structural format issue that must be corrected and resubmitted. The Deferred Response provides detailed information about where the formatting error exists.
- **DefResU (Unknown) -** Indicates the file failed processing due to an unspecified interruption. The data file will need to be resubmitted.

# <span id="page-8-0"></span>**3.4 Data Error Codes**

Data error codes (and error descriptions) are contained within the Deferred Response message for every patient demographic, clinical and administrative record received and processed by the CMS/CROWNWeb repository. Data error codes are generated when data content submitted in the patient demographic, clinical or administrative record do not meet the requirements of the repository's business rules or system processing logic.

A full listing and description of the CROWNWeb data error codes may be accessed on the NRAA HIE website in the current CROWNWeb Schema zip file. The list is organized by patient demographic, clinical, Form 2728 and Form 2746 data error code types.

The sample Deferred Response message below displays the presentation of the data error code and the accompanying error message in an actual Deferred Response message received in the Activator Inbound folder. Many NRAA HIE Certified EHR vendor software applications programmatically retrieve this information from the Deferred Response message and present it in an error report for data submitters' use in correcting errors.

# **Deferred Response Data Error Code Example**

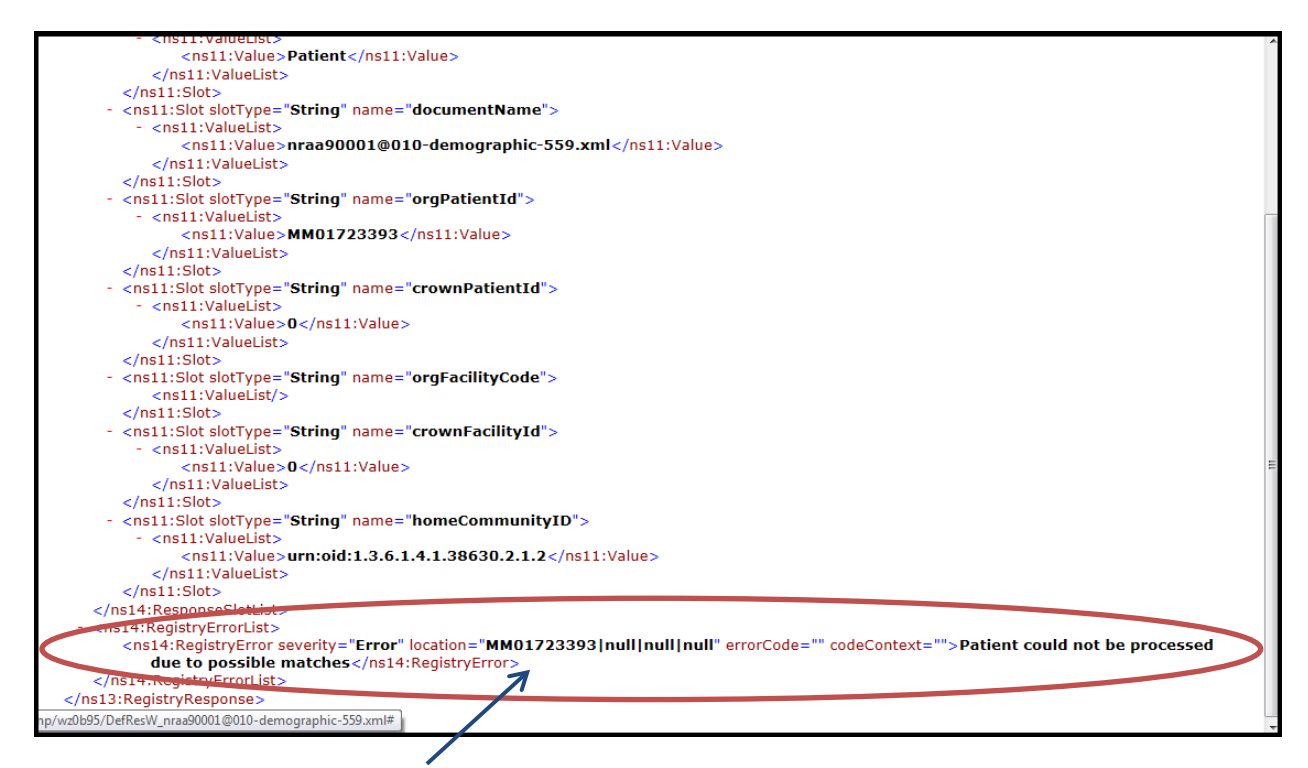

#### **Data Error Code and Message in the Body of the Deferred Response**

# <span id="page-9-0"></span>**3.5 Data Error Handling**

The CMS/CROWNWeb repository will not accept patient demographic, clinical or administrative data records that contain errors. Errors reported in the Deferred Responses must be reviewed and the source of the error corrected. Once the error is corrected, then the record may be resubmitted to the CMS/CROWNWeb repository for reprocessing. The following information provides suggestions for triaging and handling data errors, as well as descriptions of resources, tools and processes for obtaining support.

#### **3.5.1 Data Error Triage**

Data error triage helps organize and assess errors to best leverage support tools and resources. The suggestions below can be used for triaging Deferred Response error messages.

- 1. Review the data error code message/s sent in the Deferred Response from CROWNWeb. The Deferred Response contains the error code and specifically indicates the problem/s with the data file.
- 2. Examine the original file data fields (where the errors were indicated by CROWNWeb) closely to determine whether there is information:
- a. Missing
- b. Incorrect for that data field. For example, there are words entered in the field such as "pending" or "stand-by" written in by facility staff where only a HICNUM should be entered.
- c. Improperly formatted for a data field. For example, a lab value is not entered in the proper format for that data field.
- 3. For "Near Match" errors (this is an error message from CROWNWeb indicating that the system can't match the information provided for the patient in the demographic file against the patient data that already exists in the CROWNWeb system), do the following:
	- a. Examine all the data fields in the original demographic data file to check that information is entered properly for that field, i.e. the SSN is entered in the proper format. If it's not, make the correction to the data then resubmit the data file. If the information is entered correctly and the file continues to fail submit a NRAA Support Request.
	- b. A Tier Two Support Agent from the QualityNet ESRD Help Desk (see Support Matrix below) will work directly with the data submitter to identify the patient in CROWNWeb and investigate why the patient demographic file submission is failing.
- 4. Follow the same investigation processes for all other data error messages that have a severity level of *error* in the Deferred Response, make appropriate corrections to the data in the EHR system, generate a new file and resubmit to CROWNWeb.
- 5. Data files need to be corrected and resubmitted to CROWNWeb until the data is successfully processed. Note: The repository will overwrite any previous data submitted for a patient during the clinical reporting period *with the latest corrected data submitted for that patient.*

# **3.5.2 Support Matrix**

The NRAA HIE hosts a website with data error handling guides and a web form for submitting NRAA HIE Support Requests. The web form will facilitate (by issue type) the routing of a Support Request to NRAA Administration, the QualityNet Help Desk, or NRAA HIE Operations Support based on the categories outlined in the Support Matrix shown below.

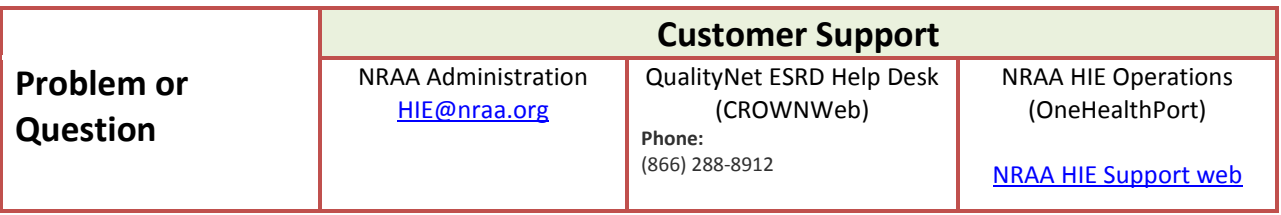

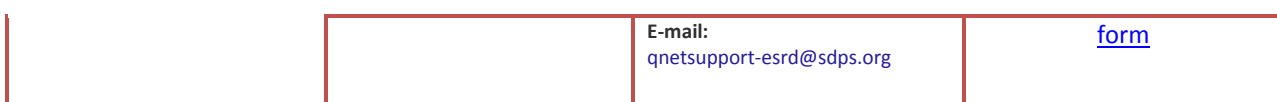

#### **Business and Account Setup Issues**

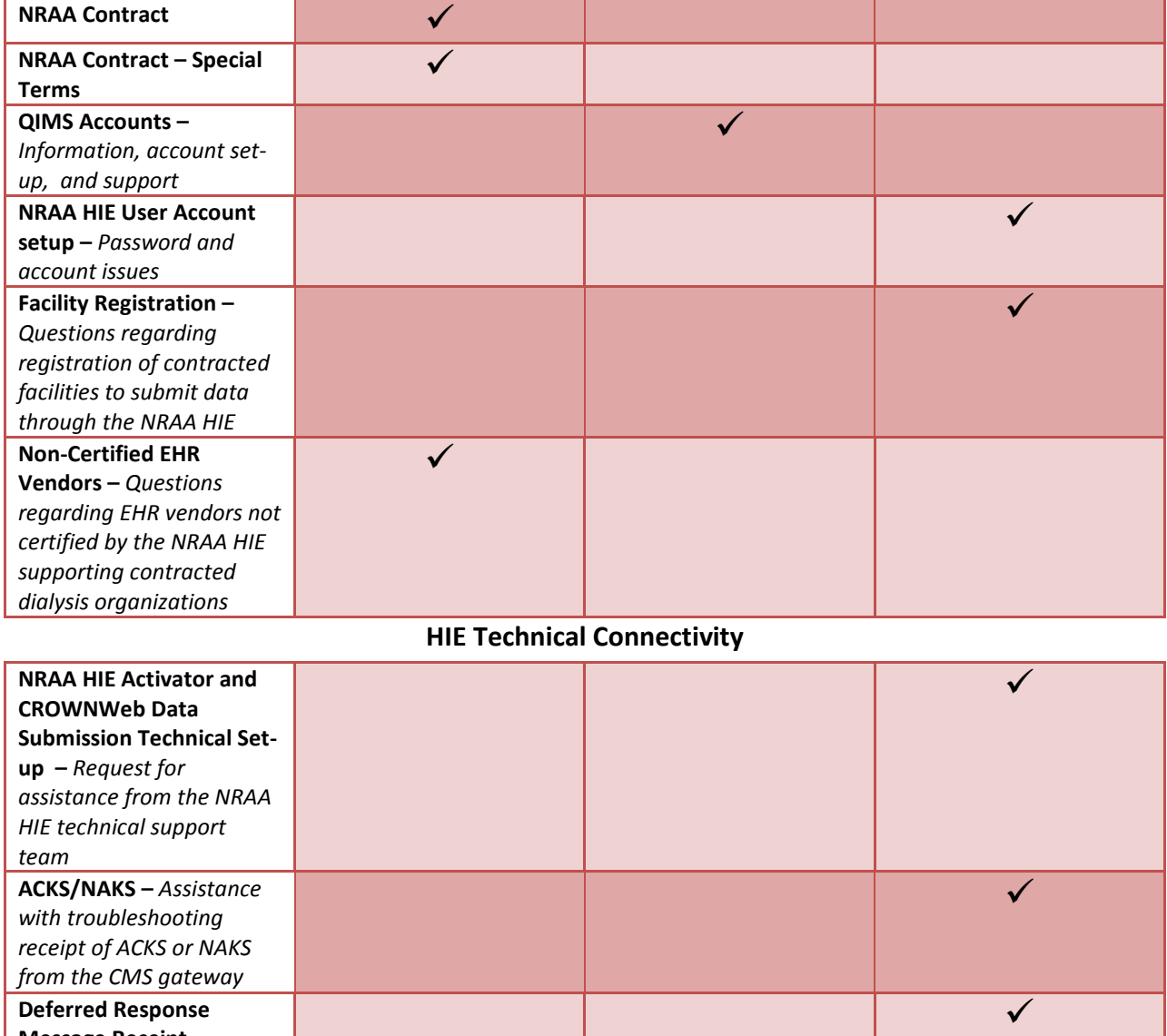

# **CROWNWeb Data Submissions**

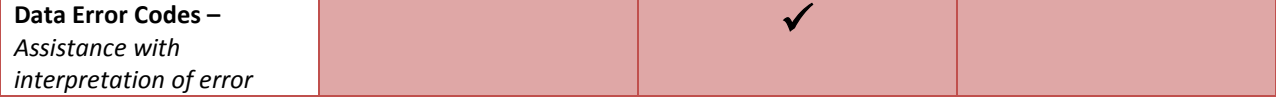

**Message Receipt –** *Assistance with* 

*NRAA HIE Hub*

*troubleshooting receipt of Deferred Responses from the CROWNWeb system*

**System not responding –** *Data submission or ping to* 

 $\checkmark$ 

*codes (and description of errors) received in the Deferred Response messages from the CROWNWeb system*

#### **3.5.3 Support Request Web Form**

The NRAA HIE hosted Support Request web form gathers user information, the issue category and the issue description. Based on the category, the support request information is emailed to the appropriate support entity (described in the Support Matrix) to assist the requester. If the requester selects "other" it will be reviewed and routed to the appropriate support entity by the NRAA HIE Operations Support staff.

The Support Request web form can also be used by NRAA Administration, QualityNet Support Agents, CMS/CROWNWeb teams and Certified NRAA HIE EHR Vendors to transfer or create tickets with the NRAA HIE Operations Support team.

The NRAA HIE Support Request web form can be accessed using the link below:

<http://www.formstack.com/forms/?1228399-P1hy2crrdK>

# <span id="page-12-0"></span>**4 EHR Vendor Certification Process**

The NRAA HIE and CMS facilitate a series of certification tests for electronic health record (EHR) vendors to validate readiness for data submissions through the NRAA HIE to CROWNWeb. The NRAA HIE welcomes EHR vendor technical teams that will implement connectivity with the HIE and test sample messages against a standard validation process before sending the messages to the CMS CROWNWeb test environment for certification. Outlined below are the steps involved with the certification process.

- 1. CROWNWeb data file build-out
- 2. Establishing connectivity to the NRAA HIE
- 3. Certification testing
- 4. Certification approval

#### <span id="page-12-1"></span>**4.1 CROWNWeb Data File Build-Out**

The first step in the NRAA HIE Vendor Certification process begins with the build-out of the CROWNWeb data files. All past and current schema releases for the CROWNWeb data set are posted in zip files on the NRAA HIE website as well as other informational source documents such as the Kidney Data

Dictionary and sample files. CROWNWeb data files are limited to a 10K size to allow for application of a SOAP/SAML wrapper at the NRAA HIE Hub engine and keep within the CROWNWeb data file processing limit of 35K. Vendors are encouraged to build-out the data files using an incremental approach, and in the following order, to best understand the construct and logic of this data set:

- 1. Patient demographic file
- 2. Basic clinical file incorporating the required segments of the CROWNWeb schema
- 3. Clinical files by collection type Hemodialysis, vascular access and peritoneal

Creating clinical files by collection type is important for NRAA HIE data submissions because of the one clinical record per patient data submission requirement. For example, if a patient had two or more collection types during the month there would have to be two or more individual clinical files (one containing each collection type) submitted for the patient.

The collection types are noted in the CROWNWeb Schema and are derived by matching the clinical period to a patient treatment record and then using the treatment record's dialysis type as follows:

- o capd = continuous ambulatory peritoneal dialysis (PD)
- $\circ$  ccpd = continuous cycling peritoneal dialysis (PD)
- $\circ$  other = peritoneal (PD)
- $o$  hemodialysis = hemodialysis (HD)

#### **4.1.1 Concatenated Convention for CROWNWeb Data Fields**

In addition to the requirements set forth in the CROWNWeb schema, NRAA HIE EHR vendors are also required to incorporate a special concatenated convention for several data fields that resolves a known data logic constraint in CROWNWeb. Below is the background explanation and instructions for use of a concatenated data convention as a work around for the constraint.

#### *4.1.1.1 Background*

In September of 2012, CROWNWeb observed the occurrence of what was thought to be mismatched Deferred Responses or Deferred Responses sent back for different patient data submissions. Upon investigation it was discovered that the CROWNWeb system was using two fields in the CROWNWeb data files (*orgAffiliation* and *OrgPatientID*) to determine "patient uniqueness" and the problem was inadvertently created by the way the system logic could not account for multiple submitters assigned under the same identifier in the *orgAffiliation* field for NRAA HIE data submitters.

When CROWNWeb processes the submitted files the system looks at the *orgAffiliation* and the *OrgPatientID* fields to determine a "unique patient". Because the NRAA HIE has different vendors, facilities, and organizations submitting data using the CMS assigned

*orgAffiliation* identifier 125, the *OrgPatientID could end up not being unique* in all cases because two different facilities could have the same *OrgPatientID*. When this occurs, the result is overwriting of entire patient information in the CROWNWeb database.

#### *4.1.1.2 Problem Solution*

The NRAA HIE and the CROWNWeb teams came up with a solution *to concatenate the NRAA Facility Identifier to the value assigned from the EMR for the OrgPatientId field in the CROWNWeb data files*. Programming use of this concatenated convention for the data in this field creates "uniqueness" for the patient demographic and clinical files and thus prevents the data overwriting problem.

**Problem Solution:** In the OrgPatientID field of the xml files use the concatenated convention "orgFacilityCode-orgPatientID". The orgFacilityCode field of the CROWNWeb data files is to be populated with the submitting facility's NRAA Facility ID, e.g. nraa10003009. The field may contain alpha, numeric and special characters. The only restriction to this concatenated data is that the OrgPatientID field of the schema is limited to 30 characters.

**Sample:** orgFacilityCode = nraa10003009 and *Old* orgPatientID = 12345678. Using the concatenated convention the *New* orgPatientID would look like the following:

#### **nraa10003009-12345678**

**Note:** Use the full NRAA Facility ID (including the nraa). Use of the hyphen is optional between the two identifiers.

There are two other fields in the CROWNWeb data files that also require use of a concatenated convention to create the "uniqueness" required by the CROWNWeb data repository. The fields are the **admitDischargeUniqueID** and the **modalityID**.

If the EMR system does not currently incorporate a method to track and identify each admitDischarge or Modality for a patient, a suggested method to do this and reduce the risk for the patient data overwriting issue is to incorporate a sequential number or letter to the end of the convention such as "n" or "-n".

Below are the fields in the CROWNWeb files where the concatenated convention is to be implemented:

**orgPatientID** in the patient demographic xml (crown-patient.xsd) **orgPatientID** in the clinical xml (crown-clinical.xsd) **admitDischargeUniqueID** in the Admit Discharge section of the patient demographic xml (crown-patient.xsd)

**modalityID** in the Modality (treatment record) section of the patient demographic xml (crownpatient.xsd)

# **4.2 Establishing Connectivity to the NRAA HIE**

The second step in the process for vendor certification is to establish connectivity to the NRAA HIE. The NRAA HIE supports a connectivity approach that uses a secure communication channel and data encryption to deliver messages to the HIE where messages are then routed to CMS through Healtheways for processing in the CROWNWeb data repository.

The NRAA HIE Connectivity Implementation Guide is provided to vendors and contracted NRAA HIE customers for their reference in planning for and setting up connectivity.

# <span id="page-15-0"></span>**4.3 NRAA HIE Certification Testing**

The third step in the NRAA HIE Vendor Certification process involves testing the CROWNWeb data files. The purpose of this testing is to ensure vendors demonstrate the ability to conform to file format requirements for the patient (demographic), clinical and administrative files designed for collecting and reporting data to the CROWNWeb repository.

Testing is done in three phases, the first phase for data format conformance, the second phase for data content and business rule (logic) application and the final or third phase to demonstrate full end-to-end submission of data to the CROWNWeb production environment.

The certification testing process can take anywhere from two to six months depending on resource availability of the vendor, NRAA HIE technical staff and availability of the CROWNWeb test environment. Vendors who have completed the CROWNWeb data file build out and are ready to begin testing can submit a NRAA HIE Support Request to notify the NRAA HIE they are ready to begin testing.

#### **4.3.1 Phase 1 – Data Format Conformance Testing**

The NRAA Health Information Exchange (HIE) CROWNWeb data file format conformance testing consists of preparing the data files for extraction from the electronic medical record (EMR) system and submitting test files for comparison against the specification standards set forth in the current CROWNWeb schema. The steps below describe the process for this phase of the certification testing.

**Step 1:** The NRAA HIE will send designated individuals from the testing organization an email with a link to set up a secure mail account for use in sending the test files to the NRAA HIE technical consultants.

**Step 2:** The testing organization will prepare sample data files for submission via the secure mail system to the designated contact at the NRAA HIE. Individual files must be prepared for each demographic file sent for file format conformance analysis as well as a clinical file for each clinical modality type. **Reminder! Sample data files must contain anonymous patient information. Files** *should not* **include personal health information (PHI).**

**Step 3:** The testing organization will use a three or four letter acronym (typically an acronym that is used for their business) for use in naming sample files for submission. The acronym should be used in the NRAA CROWNWeb sample file naming convention that follows:

ABC\_CROWNWeb\_Clinical\_v1\_mmddyr ABC \_CROWNWeb\_Demographic\_v1\_ mmddyr

The areas highlighted in yellow are those areas of the naming convention that change with each testing organization (the acronym, example = ABC) and iteration of the test file/s submitted (the version of the test file numbered sequentially and the date of that file submission). The test file process follows:

#### **Phase 1- File Format Conformance Testing Process:**

- Testing organizations are asked to start conformance testing by submitting several sample *demographic* files that have all the file segments fully built out to the NRAA HIE technical team (through the secure mail system).
- Testing results will be sent to the organization for analysis and use in making corrections to the data files.
- Any errors identified in the demographic files should be fixed then another iteration of sample files should be submitted for testing.
- When testing is successfully completed for the demographic files then the testing organization will be instructed to submit *sample* clinical files for testing.
- The organization will use the same process for testing clinical and administrative (i.e. Form 2728) file formatting conformance as was used for the demographic file testing.
- Once the organization successfully tests the demographic, clinical and administrative files for formatting conformance then the organization will be promoted to Phase 2 testing.

Note: The Phase 1 testing process can take up to two to three weeks.

#### **4.3.2 Phase 2 – Data Logic and Business Rule Application Testing**

The CROWNWeb data logic and business rule application conformance testing is performed by the testing organization using the CROWNWeb training (test environment). The CROWNWeb training environment is only available for testing at times designated by CMS. Therefore, the NRAA HIE will coordinate this testing with CMS and the testing organization to ensure the CROWNWeb environment is ready and the organization has the test information needed for use in the data files.

Testing patient demographic, clinical and administrative test files in the CROWNWeb training environment provides the testing organization an opportunity to process test files and receive actual Deferred Responses containing messages that will assist the organization in correcting logic and business rules application in the programming of their CROWNWeb data files. The preparation processes and recommended approach to the Phase 2 testing is outlined below.

#### **Patient (Demographic), Clinical and Administrative File CROWNWeb Identifiers**

To prepare for the Phase 2 testing, the testing organization must update several fields in the patient (demographic), clinical and administrative files. Specifically, there are several unique identifiers in the file sets that need to be added to your message formatting so the files can be successfully submitted to CROWNWeb. To help you understand the identifiers, below is an explanation of the identifiers and how they are used in the submission process.

**Organization Affiliation ID:** This number is assigned by CMS to the submitting entity, in this case, the NRAA HIE. It will always be the same as the testing organization's customer submits data via the NRAA HIE. That number is 125 for the NRAA HIE. This field is in the SOAP/SAML wrapper that the NRAA HIE adds to the CROWNWeb messages at the Hub engine. The Kidney Data Dictionary (KDD) reference is:

*Crown-demographic.xsd Demographic orgAffiliation OrganizationAffiliation RQMT\_1135 Use "125"* 

*Crown-demographic.xsd Demographic orgAffiliation OrganizationAffiliation RQMT\_1135 Use "125"* 

*Crown-clinical Clinical orgAffiliation OrganizationAffiliation RQMT\_1135 Use "125"* 

The Org\_Affiliation\_ID will be 125 in both test and production systems for all NRAA HIE data submissions.

**Organization Facility Code:** This number is assigned by the NRAA HIE to each submitting entity (facility or vendor depending on who actually will do the data submission) in order to identify uniquely for CMS, each entity that can submit documents via the NRAA HIE to CROWNWeb. This field needs to be added to both the patient (demographic), clinical and administrative files in the following field. This is an alphanumeric field not to exceed 30 characters.

The KDD reference is:

*crown-clinical.xsd PatientClinical orgFacilityCode xsd:string Organizational Facility Code RQMT\_14*

The organization facility code along with other CROWNWeb identifiers for submitting facilities is reported by the NRAA HIE to CMS each week to populate the facility files in the CROWNWeb system. The information is reported to the CROWNWeb system to verify the facility is approved to submit data. The NRAA HIE hosts a web application on the NRAA HIE website for organizations to enter new facilities and update data for existing facilities.

#### **Phase 2- Data Content and Business Rule Application Testing Process:**

- The CMS and the NRAA HIE technical teams will provide the *testing* **facility, patient and provider information and identifiers to the organization for use in preparing the sample data files for the Phase 2 testing.**
- Testing organizations start data content and business rule testing by submitting several sample *demographic* files that contain properly formatted data content and application of business rules to the CROWNWeb training environment using their Activator.
- Deferred Responses for the files submitted will be sent back to the Activator. The testing organization can analyze the messages in the Deferred Responses to determine what errors occurred and make the appropriate corrections.
- Any errors found in the demographic files should be fixed then another iteration of sample files should be submitted to the CROWNWeb training environment.
- When the testing organization receives successful Deferred Responses for the demographic test files submitted, they can then proceed with testing their clinical files.
- When starting the process to test the sample clinical files, *a demographic file should be submitted first, followed by the clinical file.* The reason for this is that the CROWNWeb system must first successfully receive a demographic file first to confirm the patient in the database and then after the patient demographic file is successfully submitted the clinical files may be submitted. (See description of CROWNWeb data submission flow in Section 3.1.)
- The first clinical file modality type that should be submitted for testing is a fully built out hemodialysis (HD) file.
- When this clinical file modality type is successfully processed, then testing organizations are encouraged to proceed with submission of the other clinical file modality types (with the accompanying demographic files) – peritoneal dialysis (PD) and vascular access (VA) clinical files. *Tip:* See the NRAA HIE website for the link to samples of clinical files built out by these various collection types for reference during the clinical file development and testing processes.
- Once the organization successfully tests both the demographic and clinical files for data content and business rule conformance then the organization can proceed with testing any administrative data files they choose to build out.
- When all data file types have been successfully tested and the testing results reviewed and approved by the NRAA HIE Project Director, the organization will be promoted to Phase 3 - End to End Certification testing.

Note: The Phase 2 testing process can take from two to eight weeks or longer depending on the availability of the CROWNWeb training environment.

#### **4.3.3 Phase 3 – End-to-End Certification Testing**

When the testing organization successfully completes the CROWNWeb data file format conformance, and data logic and business rule testing (Phase 1 and Phase 2 testing) they are then promoted to the third phase of testing – end-to-end certification testing.

Phase 3 certification testing involves a full end-to-end test of the data submission capability between the organization and the CROWNWeb production environment. This testing confirms that:

- The NRAA HIE can successfully receive and prepare data from testing organization customer facilities to then send to the CROWNWeb data repository.
- The testing organization Facility identifiers have been registered with CMS by the NRAA HIE so the new submitter will be recognized by CMS.
- At CMS the message will be properly identified at the gateway and the server will respond immediately (synchronous response) with an ACK or NAK for each message received from the NRAA HIE.
- The NRAA HIE will deliver the ACK or NAK to the submitting testing organization or facility to confirm document arrived at CMS.
- At CMS the message will be delivered from the connectivity gateway to the CROWNWeb repository backend system where it will be processed and an asynchronous Deferred Message response will be created and delivered back to the NRAA HIE.
- The NRAA HIE will accept the Deferred Response message and route it back to the submitting facility or testing organization for the submitted document.

• The Production implementation of the new vendor software performs as expected after transition from the testing environment.

#### **Preparing for End-to-End Testing**

The final end-to-end certification testing will occur in the CROWNWeb production environment. *Testing organizations are required to use actual patient data and must work with a customer facility that is contracted with the NRAA HIE for access to the patient data for testing.* If the testing organization does not have a facility contracted with the NRAA HIE, they can request assistance from NRAA HIE staff to work with the facility to execute a NRAA HIE Participation Agreement.

Once the facility's NRAA HIE Participation Agreement is in place, the NRAA HIE technical team will coordinate the testing session with the testing organization and CMS. The testing takes approximately 30 minutes and will be hosted and facilitated via web session by the NRAA HIE technical team and observed by CMS staff. The testing organization will need to follow the processes below to prepare for the final testing.

#### **Phase 3- End-to-End Certification Testing Process:**

- 1. Prepare sample files.
	- a. Sample files (demographic, clinical and administrative) need to use the numeric orgAffiliation (125) and orgFacilityCode identifiers provided by the NRAA HIE for each facility's data submitted for testing. See *Preparation of Patient (Demographic), Clinical and Administrative File CROWNWeb Identifiers* in Section 4.3.2 above for more information about these identifiers.
	- b. Organize a set of 23 demographic and accompanying clinical files that provide for a variety of modalities for use in the testing.
- 2. Organize for the testing process
	- a. The scenarios emulated during the testing process follow:
		- i. Test submitting data from an unknown facility (the facility is not on the approved list in the CROWNWeb system and thus cannot be confirmed as an approved facility during the data file processing). This test should create an error message and the error will be sent back with the Deferred Response from the CROWNWeb system. **Instructions:** Prepare one file for this test scenario and insert an orgFacilityCode that contains any random mix of alphanumeric characters not to exceed 15 characters in the test file.
		- ii. Test submitting a clinical file (a clean, actual patient file, using the facility's actual NRAA HIE orgFacilityCode) *before the demographic file for that same patient is submitted* – this should initiate a Deferred Response error message for this clinical

file indicating that the patient could not be identified. **Instructions:** Prepare one clinical file for this test scenario.

- iii. Test a clinical file on a patient with an incorrectly formatted SSN this should produce a Deferred Response message for a "mapping error" indicating the file content was improperly formatted. **Instructions:** To create this error, prepare one demographic file with an SSN that has a letter, symbol or > 9 or < 9 digits in the field.
- iv. Test the remaining files (properly formatted and with correct identifiers). Prepare actual demographic, clinical and administrative (if building out administrative files such as the Form 2728 in the testing organization application) files that have variety with respect to patient type and modality, etc.). **Instructions:** Allocate 20 file sets for this test scenario.
- v. Test data submissions, ACKs and Deferred Response messages should process as expected and similar to the processing experienced in the CROWNWeb training environment of the Phase 2 testing.

# <span id="page-21-0"></span>**4.4 Certification Approval**

The final step in the NRAA HIE Vendor Certification process is certification approval. Upon completion of the end-to-end testing, the results are provided to the NRAA HIE administrative staff and CMS for review and the final approval. The final approval review takes typically one to two business days.

When approved, the newly certified testing organization;

- Receives certification logos and communication specifications from the NRAA for use in marketing and promotional materials.
- May offer the CROWNWeb data submission capability in their EMR products to current and existing customers.
- Will participate in on-going CROWNWeb sponsored Schema release and testing meetings as a member of the NRAA HIE community participating in electronic CROWNWeb data submissions (EDI CROWNWeb data submitters).

# <span id="page-21-1"></span>**5 NRAA HIE Certified Vendor Roles**

NRAA HIE Certified EHR vendors play a key role in promoting and supporting electronic CROWNWeb data submission capability to prospective and current customers. The sections below provide an overview of these roles.

# <span id="page-22-0"></span>**5.1 Customer Onboarding to the NRAA HIE**

Customers interested in using the electronic data submission capability in the EHR application, to reduce time spent manually submitting CROWNWeb data and streamlining the data submission process, must execute a NRAA HIE Participate Agreement. Certified vendors can do the following to assist customers in onboarding with the NRAA HIE:

- 1. **Participating in the NRAA HIE** Vendors can direct interested customers to the NRAA HIE website for information about the NRAA HIE Participation Agreement. The website provides information and also web portal applications for automated contracting and facility registration processes.
- 2. **NRAA HIE Facility Identifiers** When the customer executes a NRAA HIE Participation Agreement, NRAA facility identifiers are assigned for all registered facilities. Certified vendors can assist customers in setting up these identifiers in the customer's instance of the EHR application to populate the *orgFacilityID* section of the CROWNWeb xml files.
- 3. **NRAA HIE Data Submission Set-up and Training**
	- a. **Set-up:** Certified vendors can choose to host the Activator connectivity for the CROWNWeb data submission process via the NRAA HIE for their customers or they can require their customers manage the Activator connectivity in their organization's environment. The NRAA HIE can support either option. It is up to the vendor to work with the customer to decide on the best connectivity and data submission strategy and then engage the NRAA HIE technical team to assist with connectivity set-up accordingly.
	- b. **Training –** Certified vendors are responsible for training the customer on the use of the EHR system's CROWNWeb data submission functionality. The NRAA HIE technical team is also available (if the vendor and customer chooses) to provide a high-level overview of the CROWNWeb data submission process that complements the EHR system training offered by the vendor.

# <span id="page-22-1"></span>**5.2 Certified EHR Vendor CROWNWeb Data Submission Support**

As presented in the Support Matrix in Section 3.5.2, Certified EHR vendors offer important support to their customers for the CROWNWeb data submission process. In addition to set-up and training vendor support includes:

- Educating customers about the appropriate use of the fields in the EHR application to collect the CROWNWeb data.
- Assisting in workflow design and analysis for data collection.
- Assessing proper presentation of the data in the CROWNWeb format prior to submission.
- Interpretation of data error messages contained in the Deferred Responses received via the CROWNWeb data submission process.
- Identifying solutions and making corrections to CROWNWeb data files for resubmission.

• Educating customers for changes made to CROWNWeb data files or EHR applications that result from CROWNWeb Schema releases.

#### **Document History**

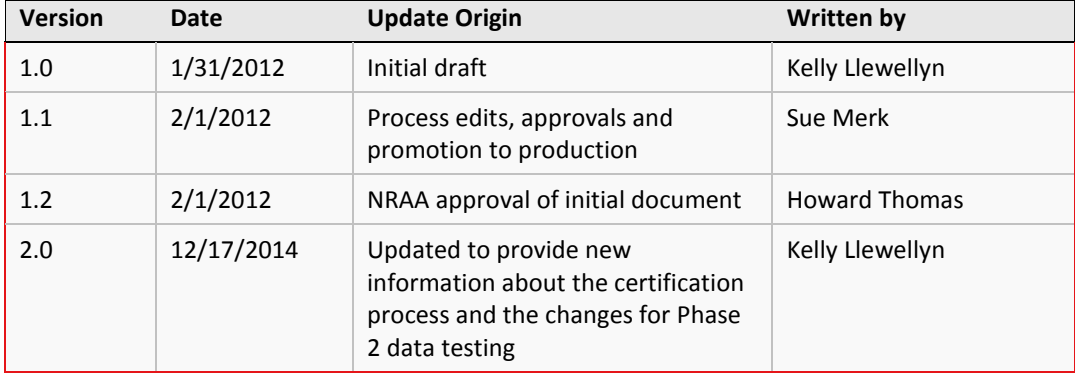